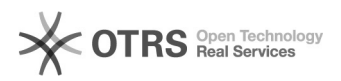

## Como definir um local para todos os itens 04/05/2024 04:21:02

## **Imprimir artigo da FAQ Categoria:** Solar SCL **Votos:** 0 **Estado:** público (todos) **Resultado:** 0.00 % **Última atualização:** Ter 23 Jun 09:05:59 2015

*Problema (público)*

É possível definir um local para todos os itens em uma única ação?

*Solução (público)*

Sim, para isso você deve clicar no botão Locais de entrega.

1) Informe os campos Tipo, Imóvel, Setor 2) Clique em Aplicar para todos

3) Após definir o local a situação de todos os itens será